# **PERGUNTAS E ORIENTAÇÕES BÁSICAS**

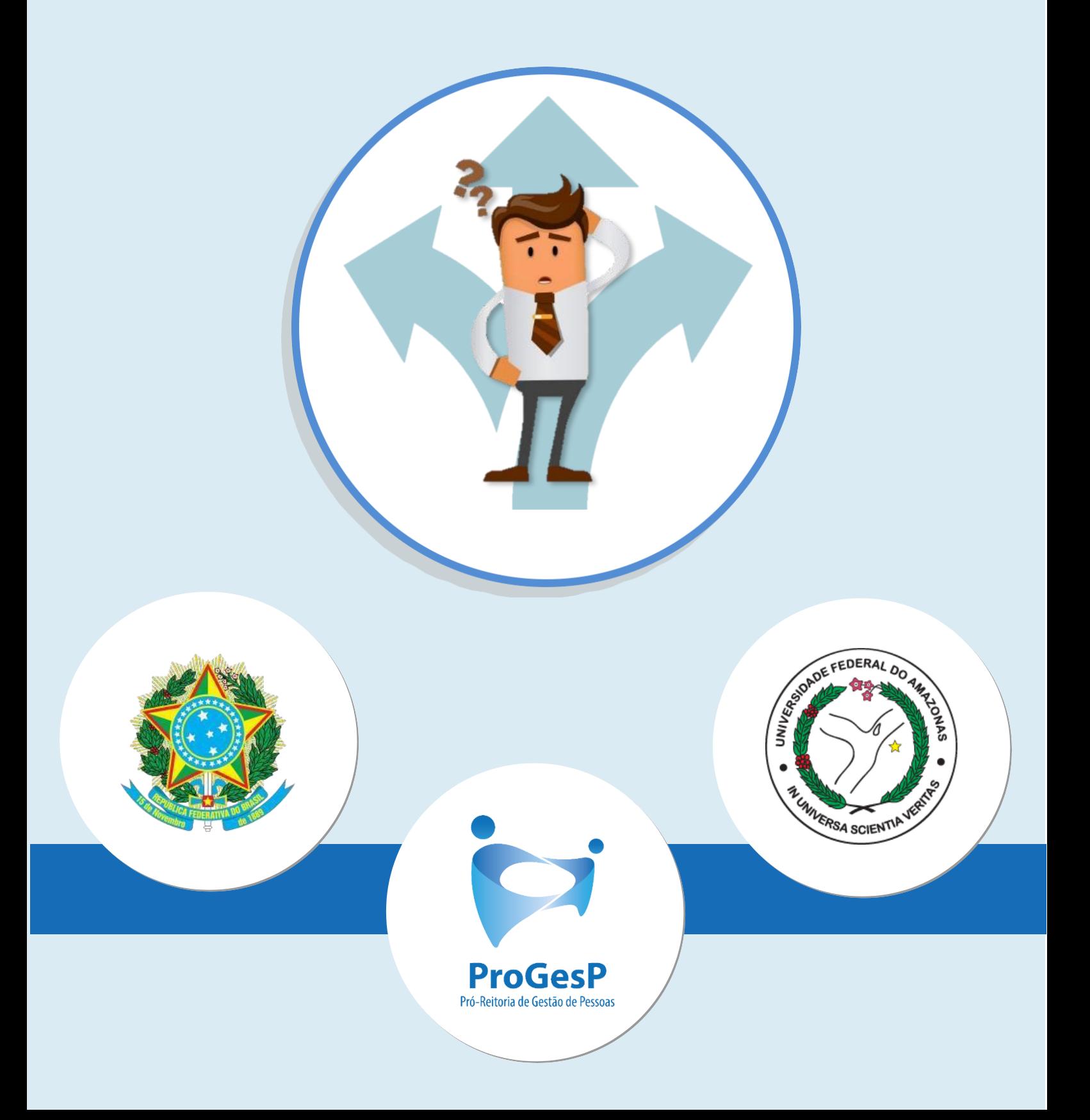

# **1. PRAZOS E HORÁRIOS**

#### *1.1. Quantos dias eu disponho para tomar posse?*

**Resposta:** Segundo a [Lei n° 8.112/90, a](http://www.planalto.gov.br/ccivil_03/LEIS/L8112cons.htm) posse em cargo público federal deverá ocorrer em até **30 dias corridos** a contar do **primeiro dia** após à nomeação ser publicada no Diário Oficial da União. Caso o prazo final ocorrer em final de semana ou feriados, será estendido ao **próximo dia útil**.

#### *1.2. É possível prorrogar o prazo da posse?*

**Resposta: Não** há a possibilidade de prorrogação para posse em cargo público, conformea Lei n° 8.112/90nos casos em geral.

Porém, há **exceções:** conforme o **Art. 13, §2º da Lei n° 8.112/90**, em se tratando de **servidor federal**, que esteja na data de publicação do ato de provimento, em **licença** prevista nos **incisos I, III e V do art. 81**, ou **afastado** nas hipóteses dos **incisos I, IV, VI, VIII, alíneas "a", "b", "d", "e" e "f", IX e X do art. 102**, **o prazo será contado do término do impedimento.**

#### *1.3. Qual é o contato e horário de funcionamento da CRS?*

**Resposta:** Dúvidas relacionadas aos documentos exigidos ou em relação ao processo deverão ser encaminhados à Coordenação de Recrutamento e Seleção – CRS/DDP/PROGESP pelo contato abaixo:

**Email:**[crs@ufam.edu.br.](mailto:crs@ufam.edu.br)

# **2. ACÚMULO DE CARGOS**

#### *2.1. Sou servidor público da área da Saúde/Educação e pretendo acumular licitamente dois cargos públicos, como devo proceder?*

**Resposta:** Em caso de acúmulo de cargos públicos, solicitamos o cumprimento dos procedimentos descritos no item 19. — (página 22), como também apresentar **declaração** do órgão no qual você possui outro vínculo. A declaração deverá conter:

- *Assinatura de autoridade competente;*
- *PapelTimbrado;*
- *Horário de trabalho;*
- *Jornada deTrabalho;*
- *Descrição do cargo;*
- *Descrição da Função;*
- *Setor/Departamento/Divisão.*

Vale ressaltar que, o acúmulo de cargos com compatibilidade de horário deverá observar, inclusive, os intervalos de, **no mínimo 1 (uma) hora**, relativos aos deslocamentos e alimentação entre os dois locais de trabalhoe descanso.

#### *2.2. Possuo vínculo privado da área da Saúde/Educação e pretendo acumular licitamente cargos privados, como devo proceder?*

**Resposta:** Em caso de acúmulo de cargos privados é necessário observar a **compatibilidade de**

**horários**.Solicitamos o cumprimento dos procedimentos descritos no item 19. — (página 22), como também apresentar **declaração** da empresa/instituição privada na qual você possui vínculo. A declaração deverá conter:

- *Assinatura de autoridadecompetente;*
- *PapelTimbrado;*
- *Horário detrabalho;*
- *Jornada deTrabalho;*
- *Descrição do cargo;*
- *Descrição da Função;*
- *Setor/Departamento/Divisão.*

Vale ressaltar que, o acúmulo de cargos com compatibilidade de horário deverá observar, inclusive, os intervalos de, **no mínimo 1 (uma) hora**, relativos aos deslocamentos e alimentação entre os dois locais de trabalho e descanso.

### **3. EXAMES DE INVESTIDURA**

#### *3.1. Como e onde fazer [a perícia](#page-6-0) médica?*

**Resposta:**Com todos os documentos relativos aos exames de investidura, inclusive o formulário solicitado, **você deverá realizar o exame presencialmente na SIASS/UFAM** – Setor Sul (mini campus UFAM.

#### *3.2. Os exames médicos são custeados pelo próprio [candidato?](#page-7-0)*

**Resposta:** Sim, os exames médicos ficam às expensas do candidato. Para maiores informações verificar as disposições contidas na página 11.

#### *3.3. Como conseguir o LaudoMédico?*

**Resposta:** Após a apresentação dos exames médicos no momento da perícia médica oficial, o médico responsável irá expedir um laudo atestando sua habilitação ou não- habilitação para a posse.

## **4. APRESENTAÇÃO DE DOCUMENTOS PARA A POSSE**

#### *Quais são os documentos necessários para a minha posse?*

**Resposta:** Os documentos exigidos para a sua posse estão listados na *"Relação de Documentos a serem enviados via [Formulário](https://forms.gle/oKtqJHowSH4rSqTZ9) Google.*

#### *4.2.Comprovante bancário de banco digital é aceito para cadastro funcional?*

**Resposta:** Comprovantes bancários oriundos de Bancos digitais como Nubank, Banco Inter, etc, **não** são aceitos para cadastro funcional. Conforme o **[Ofício Circular nº 170/2016-MP](https://legis.sigepe.planejamento.gov.br/legis/detalhar/11899)**, de 15 de fevereiro de2016, apenas 9(nove)instituições bancárias foram credenciadas destinadas para o pagamento de integrantes da AdministraçãoFederal:

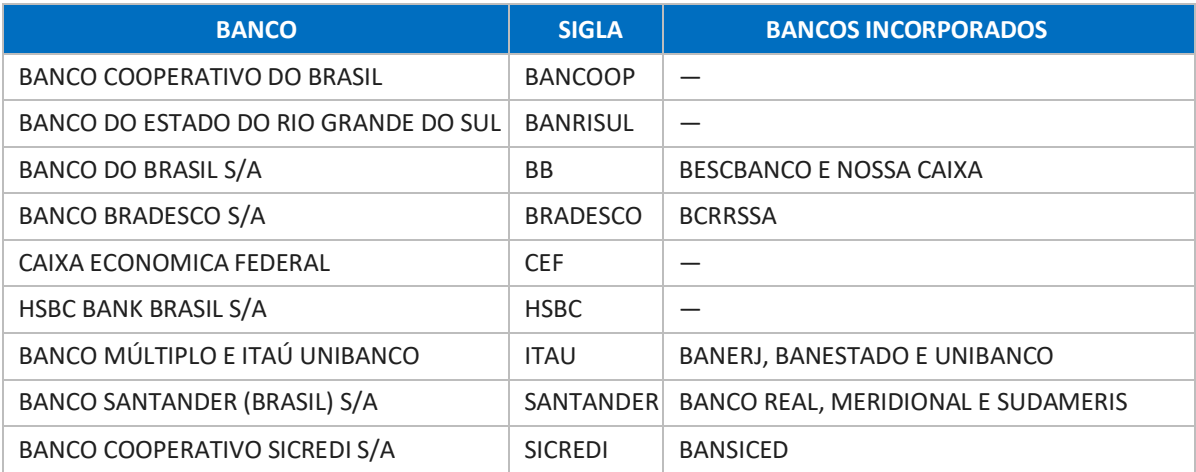

#### *4.3.Não possuo PIS/PASEP, como proceder?*

**Resposta**: Caso não possua PIS, a UFAM procederá a sua inscrição do PIS/PASEP. Para tanto, deve-se preencher [o 11-Requerimento do PIS](https://edoc.ufam.edu.br/handle/123456789/2532) e encaminhar vi[aFormulário Google.](https://forms.gle/oKtqJHowSH4rSqTZ9)

*4.4.Não declaro imposto de renda, pois sou isento. Como proceder?*

**Resposta:**Caso você seja isento, favor preencher o formulário de Declaração de Bens e Rendas (DBR),disponibilizado via [Formulário](https://forms.gle/oKtqJHowSH4rSqTZ9) Google.

#### *4.5. Meu comprovante de residência não está em meu nome, como proceder?*

**Resposta:** Caso o comprovante não esteja no nome de algum dos citados acima, é preciso anexar declaração do proprietário da residência declarando que o candidato é morador.

#### *4.6.Eu perdi meudiploma/certificado ou ainda está em processo de emissão, o que fazer?*

**Resposta:**Deacordocomo**[Ofício‐Circularnº3/2017/GAB/SAA/SAA](https://manualdoservidor.ifc.edu.br/wp-content/uploads/sites/13/2014/07/Of%c3%adcio-Circular-n%c2%ba-3-2017-GAB-SAA-SAA-MEC.pdf)-MEC e [Ofício-Circular](https://www.unifal-mg.edu.br/cppd/wp-content/uploads/sites/121/2020/03/Of%C3%ADcio-Circular-n%C2%BA-5-2017-DAJ-COLEP-CGGP-SAA-MEC.pdf) nº [5/2017/DAJ/COLEP/CGGP/SAA-MEC,](https://www.unifal-mg.edu.br/cppd/wp-content/uploads/sites/121/2020/03/Of%C3%ADcio-Circular-n%C2%BA-5-2017-DAJ-COLEP-CGGP-SAA-MEC.pdf)** é exigida a apresentação do Diploma de conclusão de cursotanto para ingresso, bem como da necessidade de confirmação quanto ao cumprimento de tal premissa para os pagamentos de Retribuição por Titulação. Portanto, não épossível aceitar declarações de conclusão de curso ou atas de defesa (nos casos de mestrado oudoutorado).

#### *4.7. Devo anexar os exames médicos no FORMULÁRIO GOOGLE?*

**Resposta:** Não é necessário. Os formulários e cópias de documentos deverão ser anexados tão somente aqueles descritos na *"Relação de Documentos aserem enviados via [FORMULÁRIO](https://forms.gle/oKtqJHowSH4rSqTZ9) [GOOGLE"](https://forms.gle/oKtqJHowSH4rSqTZ9)*

#### *4.8. Meu RG está rasurado, o que fazer?*

**Resposta: Não** será aceita cópia de RG rasurado, bem como documentos ilegíveis, não identificáveis e/ou danificados**.**

# **5. FORMULÁRIOS**

#### *5.1.Como funciona o benefício de AuxílioTransporte?*

R**esposta:** É o benefício de natureza indenizatória, concedido em pecúnia pela União, destinado ao custeio parcial das despesas realizadas com transporte coletivo municipal, intermunicipal ou interestadual nos deslocamentos realizados pelo(a) servidor(a) de sua residência para o local de trabalho e vice- versa. É devido também, mediante opção, nos deslocamentos "trabalho-trabalho" nos casos de acumulação de cargos públicos.

#### *5.2.É possível incluir dependente já cadastrado no IR de meu cônjuge?*

**Resposta:** Cada dependente só poderá constar na declaração de apenas um dos responsáveis,não de dois simultaneamente.

# **6. PLANO DESAÚDE**

#### *6.1. Como funciona o sistema de plano de Saúde oferecido pela GEAP?*

**Resposta**: Para informações detalhadas acerca do Plano de Saúde GEAP, entrar em contato com o **Departamento de Saúde e Qualidade de Vida – DSQV,** da Progesp, por meio dos canais abaixo:

**Site:**<https://progesp.ufam.edu.br/o-departamento.html>

**Maiores orientações em relação aos planos**:[planosaude@ufam.edu.br](mailto:planosaude@ufam.edu.br)

**Acessar o site:**<https://www.geap.com.br/institucional/servicos/>

# **7. VANTAGENS DOSERVIDOR**

#### *7.1.Como solicitar o Incentivo à Qualificação?*

**Resposta:**É um benefício concedido ao servidor que possuir educação formal superior ao exigido para o cargo de que é titular e tem por base o percentual calculado sobre o padrão de vencimento percebido pelo servidor, na forma do Anexo IV da Lei nº 11.091/2005.

**Somente a partir do primeiro dia da entrada em exercício**o servidor poderá solicitar a concessão de Incentivo à Qualificação!

Todo o passo a passo e os formulários citados acima para a obtenção do incetivo à Qualificação estão descritos no site da PROGESP/UFAM, disponível no link abaixo:

[https://progesp.ufam.edu.br/coordenacao-de-acompanhamento-da-carreira/conheca-o-plano-de-carreira-dos](https://progesp.ufam.edu.br/coordenacao-de-acompanhamento-da-carreira/conheca-o-plano-de-carreira-dos-cargos/formularios-legislacoes-e-manuais.html)[cargos/formularios-legislacoes-e-manuais.html](https://progesp.ufam.edu.br/coordenacao-de-acompanhamento-da-carreira/conheca-o-plano-de-carreira-dos-cargos/formularios-legislacoes-e-manuais.html)

Página **8**de **30** *7.2. Tenho titulação superior àquela exigida para o cargo que fui nomeado e desejodarentradaaoprocessodeincentivoàqualificação,comoproceder?*

**Resposta:** Caso sua titulação seja superior àquela exigida para o ingresso no cargo e você deseja dar entrada ao Incentivo à Qualificação, **favor seguir os passos no item anterior para a solicitação; Lembre-se que somente a partir do dia da entrada em exercício você poderá fazer a solicitação.**

Ao utilizar **somente titulação superior** ao solicitado no edital para ingresso na Universidade, o servidor empossado perderá o direito à retribuição sobre o título apresentado para posse. Por exemplo, caso a exigência do certame for mestrado e o servidor empossado apresentar apenas doutorado na área exigida, perde-ser o direito à retribuição de doutor.

#### *7.3.Já sou servidor público federal e desejo pedir a vacância do meu cargo atual para assumir no cargo que fui nomeado na UFAM, como proceder?*

**Resposta:**Vacância por Posse em outro cargo inacumulável é o desligamento de cargo público efetivo que possibilita ao servidor aprovado em concurso público ser nomeado para outro cargo inacumulável, independente da esfera de poder, e sem que haja o rompimento da relação jurídica com o ente onde se encontra lotado. Vocêdeverá:

- Solicitar a vacância do cargo.
- Programar a posse para o mesmo dia da sua vacância.

#### *7.4. Sou servidor federal e possuo férias acumuladas, posso aproveitá-las para o novo cargo?*

**Resposta:** Para o aproveitamento de férias acumuladas é necessária **a solicitação de vacância do órgão anterio**r, pois a solicitação de exoneração finda direitos acumulados**.**

Caso você seja servidor público Federal e possua períodos acumulados de férias e deseja aproveitálos, você deverá entrar em exercício no mesmo dia de sua posse, que por sua vez deve ser no mesmo dia da vacância do outro cargo. Ou seja, não pode haver "quebra" entre os vínculos.

#### *7.5. Já sou servidor público federal e solicitei vacância do meu antigo cargo, quando for empossado o número de matrícula SIAPE será o mesmo?*

**Resposta:Não,** a matrícula SIAPE será alterada.

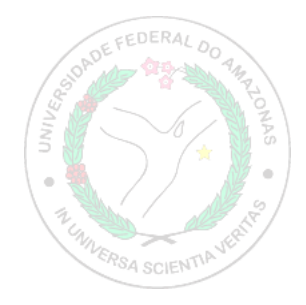

# **ETAPAS**

## <span id="page-6-0"></span>**— DO PROCESSO PARA POSSE EM CARGO PÚBLICO —**

#### **1º ETAPA:**PREPARAR E SEPARAR TODA A DOCUMENTAÇÃO EXIGIDA

Reunir todos os documentos e exames contidos na relação disponível abaixo:

**<https://edoc.ufam.edu.br/handle/123456789/2532>**

Lembre-se de que a relação de **Exames de investidura** e **"Junta Médica - Questionário candidato"** deverão ser entregues devidamente preenchidos e assinados no SIASS/UFAM no dia da perícia médica. Os demais formulários e documentos exigidos para posse deverão ser anexados no sistema FORMULÁRIO GOOGLE, conforme orientações nas próximas páginas.

#### **2º ETAPA:**REALIZAR A PERÍCIA MÉDICA -SIASS/UFAM

Com todos os documentos relativos aos exames de investidura, inclusive o formulário solicitado, **você deverá realizar o exame presencialmente na SIASS/UFAM** – Setor Sul (mini campus).

Para candidatos residentes em outros estados, é possível realizar a **Perícia em Trânsito.**

**Como solicitar o agendamento no SIASS/UFAM?**

**Diretamente** com o SIASS, por meio dos contatos abaixo:

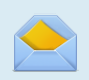

**Email:**[servicosocialsiass@ufam.edu.br](mailto:servicosocialsiass@ufam.edu.br)

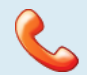

**Telefone** (setor de perícia): (92) 99318-3254.

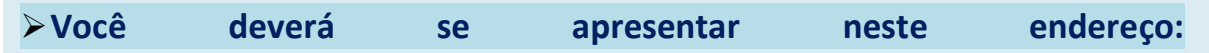

Avenida General Rodrigo Otávio, Número, 3000, Coroado, Manaus, Campus Universitário, Bloco do Mini-Campus – SetorSUL.

**Setor:** SIASS/UFAM – Setor Sul, próximo à Faculdade de Educação Física e Fisioterapia

**Não sabe comochegar?**

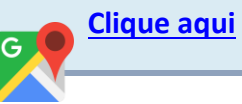

#### **Ainda tem dúvidas quanto aos exames?**

<span id="page-7-0"></span>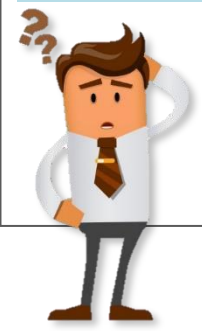

As **despesas com os exames serão de responsabilidade do candidato!** Caso tenha mais dúvidas entrar em contato com o SIASS.

Providenciar todos os exames, pois você terá que **levar o resultado deles** em sua consulta com a perícia médica.

#### **Orientações para Perícia em Trânsito**

Caso você desejar realizar a perícia médica em uma Unidade Siass mais próxima à sua localidade, é necessárioenviar e-mail para**[crs@ufam.edu.br](mailto:crs@ufam.edu.br)**com a solicitação, contendo as seguintes informações:

- 1. Nome completo do(a) gestor(a) da Unidade;
- 2. Contatos de e-mail e telefone da Unidade;
- 3. Endereço completo da Unidade Siass disponível para a perícia;
- 4. Portaria de nomeação

Após o envio destas informações, a PROGESP/UFAM, por e-mail, encaminhará ofício para oficializar o pedido de perícia médica em trânsito.

 Dúvidas e solicitações de documentos pela Unidade Siass, entre em contato com o Siass/UFAM através dos endereço eletrônico: **[servicosocialsiass@ufam.edu.br](mailto:servicosocialsiass@ufam.edu.br)**

**Obs.:** O candidato que solicitar exame para investidura em cargo público em trânsito deve deixar no SIASS/UFAM uma cópia autenticada dos exames médicos solicitados, o questionário respondido e uma via do laudo de "apto para a posse" para que conste no prontuário do servidor.

#### 3ª ETAPA: INCLUSÃO DOS DOCUMENTOS NO **[FORMULÁRIO GOOGLE](https://forms.gle/oKtqJHowSH4rSqTZ9)** E HABILITAÇÃO NO SEI!

#### **O recebimento dos documentos deverá ocorrer das seguinte forma:**

Incluir os documentos digitalizados (cópia simples) no **[FORMULÁRIO GOOGLE](https://forms.gle/oKtqJHowSH4rSqTZ9)**: **os documentos devem ser encaminhados em alta resolução. Não serão aceitos documentos rasurados e com imagem que não seja possível visualizar o conteúdo.**

#### **Solicitação de acesso para Usuário Externo (SEI)**

Página **11**de **30 (SEI)**, **via usuário externo**, que será disponibilizado após a CRS/DDP constatar o **O Termo de Posse será assinado através do Sistema Eletrônico de Informações** atendimento a todos os requisitos para a posse.

#### PARA TER ACESSO COMO USUÁRIO EXTERNO NO SEI, VOCÊ DEVE:

1. Preencher o formulário de cadastro online, disponível aqui

2. Encaminhar o Termo de Declaração de Ciência e Concordância [\(disponível aqui\)](https://drive.google.com/file/d/1rGS2OwzzyTDxsHWZFU0upADBYkPaGrz4/view), em formato PDF para o e-mail do Protocolo Central [\(seiprotocolo@ufam.edu.br\)](file:///C:/Users/luc-a/Downloads/seiprotocolo@ufam.edu.br).

3. Anexar ao e-mail cópia do RG e CPF, para fins de autenticação administrativa.

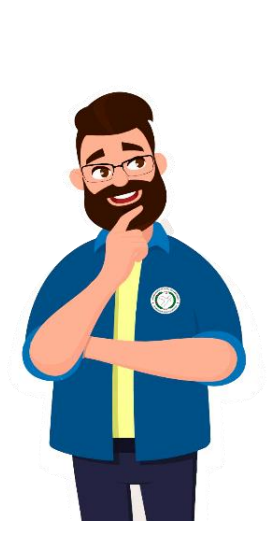

Lembre-se que, você deve ter o acesso como usuário externo no SEI! **ANTES** da assinatura do **TERMO DE POSSE**!

#### **4º ETAPA:**ASSINATURA DO TERMO DE POSSE (SEI!)

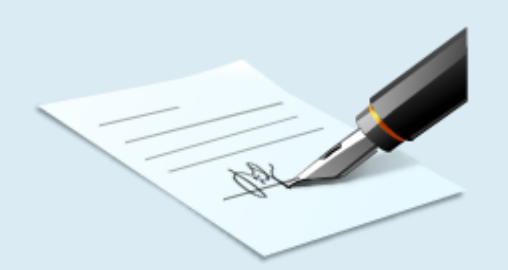

A assinatura do Termo de Posse ocorrerá através de uma reunião virtual pré-agendada com a Coordenação de Recrutamento e Seleção (CRS/DDP) após a análise e deferimento dos documentos encaminhados.

Após a assinatura eletrônica do Termo de Posse que será disponibilizado via SEI!,**você será considerado servidor**, no entanto, para o efetivo exercício da função pública, você terá um prazo de 15 dias corridos (a partir da posse) para entrar em exercício na sua unidade de lotação.

No ato da posse, será expedido um ofício de apresentaçãoque deverá ser apresentadona unidade de lotação onde você desempenhará seu exercício funcional, no prazo máximo de 15 dias corridos.

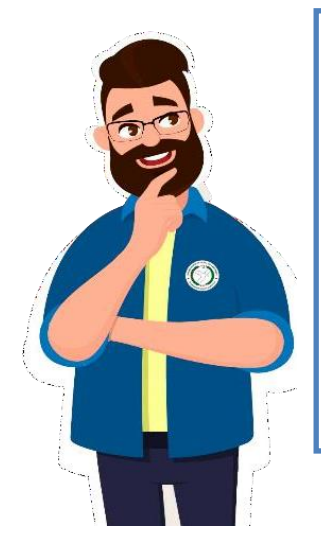

De forma **RESUMIDA**, as etapas do seu processo de posse consistem em:

- 1. Reunir documentação exigida;
- 2. Realizar os exames pré-admissionais;
- 3. Solicitar o agendamento da perícia médica admissional no SIASS/UFAM;
- 4. Realizar perícia oficial no SIASS/UFAM e receber o Laudo Médico;
- 5. Encaminhar documentação solicitada via **[FORMULÁRIO](https://forms.gle/oKtqJHowSH4rSqTZ9) GOOGLE**;
- 6. Solicitar habilitação no SEI! de usuário externo;
- 7. Assinar Termo de Posse no SEI!;
- 8. Apresentar-se à Unidade de lotação com "Ofício de Apresentação" em mãos.